# BlockLens: Visual Analytics of Student Coding Behaviors in Block-Based Programming Environments

Sean Tsung HKUST Hong Kong SAR, China UC Berkeley Berkeley, CA, USA seantsung@berkeley.edu

Yong Wang SMU Singapore yongwang@smu.edu.sg Huan Wei HKUST Hong Kong SAR, China hweiad@connect.ust.hk

Meng Xia CMU Pittsburgh, PA, USA mengxia@andrew.cmu.edu Haotian Li HKUST Hong Kong SAR, China haotian.li@connect.ust.hk

Huamin Qu HKUST Hong Kong SAR, China huamin@cse.ust.hk

# ABSTRACT

Block-based programming environments have been widely used to introduce K-12 students to coding. To guide students effectively, instructors and platform owners often need to understand behaviors like how students solve certain questions or where they get stuck and why. However, it is challenging for them to effectively analyze students' coding data. To this end, we propose BlockLens, a novel visual analytics system to assist instructors and platform owners in analyzing students' block-based coding behaviors, mistakes, and problem-solving patterns. BlockLens enables the grouping of students by question progress and performance, identification of common problem-solving strategies and pitfalls, and presentation of insights at multiple granularity levels, from a high-level overview of all students to a detailed analysis of one student's behavior and performance. A usage scenario using real-world data demonstrates the usefulness of BlockLens in facilitating the analysis of K-12 students' programming behaviors.

## **CCS CONCEPTS**

• Human-centered computing  $\rightarrow$  Visual analytics; • Social and professional topics  $\rightarrow$  K-12 education; Computational thinking; Software engineering education.

## **KEYWORDS**

Visual analytics, block-based programming, learning analytics

#### **ACM Reference Format:**

Sean Tsung, Huan Wei, Haotian Li, Yong Wang, Meng Xia, and Huamin Qu. 2022. BlockLens: Visual Analytics of Student Coding Behaviors in Block-Based Programming Environments. In *Proceedings of the Ninth ACM Conference on Learning @ Scale (L@S '22), June 1–3, 2022, New York City, NY, USA.* ACM, New York, NY, USA, 5 pages. https://doi.org/10.1145/3491140.3528298

© 2022 Copyright held by the owner/author(s).

ACM ISBN 978-1-4503-9158-0/22/06.

https://doi.org/10.1145/3491140.3528298

# Block-based programming (programming by dragging and drop-

**1 INTRODUCTION** 

ping blocks) has been widely used to ignite K-12 students' interest in coding and foster their computational thinking skills [25]. Compared to text-based programming, block-based programming is more suitable for K-12 students since it reduces the cognitive workload associated with the programming syntax. To effectively guide students, instructors and platform owners often need to explore and understand student coding behaviors. For example, how do most students solve certain questions? Where do they get stuck and why? To answer these questions, the detailed steps of how students are dragging and dropping the blocks need to be analyzed instead of just the final blocks submitted. However, it is challenging for instructors and platform owners to analyze and extract meaningful insights from the raw data, since raw coding log data (e.g, drags and drops) are often large in scale and difficult to interpret.

Many prior studies about programming behavior analysis [7, 18] focus on solution analysis, not procedure analysis. For example, OverCode [7] uses abstract syntax tree methods for variable renaming and clusters different solutions in text-based coding, which is insufficient for understanding how students make mistakes.

Some studies have analyzed the programming procedures, but they focus on the problem-solving strategy instead of the finegrained steps. In terms of text-based programming, Piech et al. [20] took several screenshots during the students' programming process and clustered the images to analyze the different strategies students use. PathViewer [28] analyzes how students pass predefined test cases. In terms of block-based programming, many studies [9, 11, 12, 14, 27] propose computational ways to measure and cluster different events that happen during the programming process. For example, Kesselbacher and Bollin [11] calculated the relationship between different event types (e.g., using a loop or not) in block-based programming and student success. However, none of these studies can provide a fine-grained stepwise level analysis, which is essential for instructors or teachers to analyze common mistakes or critical steps and give accurate and personalized support. BlockLens enables this by proposing a method of identifying important outcome-associated code snapshots within a sequence of stepwise snapshots and classifying them as being associated with

Permission to make digital or hard copies of part or all of this work for personal or classroom use is granted without fee provided that copies are not made or distributed for profit or commercial advantage and that copies bear this notice and the full citation on the first page. Copyrights for third-party components of this work must be honored. For all other uses, contact the owner/author(s). *L@S '22, June 1–3, 2022, New York City, NY, USA* 

either success (such snapshots are called *checkpoints* in this paper) or failure (called *warning signs*).

Information visualization has proved to be an effective way to analyze large-scale student learning data. Some of these visualizations focus on individual learning path analysis. For example, iSnap [21] and Dr. Scratch [17] propose visual systems aimed at individual students, rather than providing educators with analytical results from the perspective of common problem-solving strategies among multiple students. Others analyze the behaviors of a group of students. They have demonstrated their advantages for teachers' observation and analysis of students' behavior in MOOC platforms [4, 16, 24], interactive online question pools [29, 30], and online exams [15]. However, they cannot be directly applied to block-based programming questions due to the questions' different characteristics and interactions. For example, as opposed to math questions [29], block-based programming questions can have multiple solutions. Inspired by these studies, we proposed a modified Sankey diagram with contextual information (e.g., programming blocks, time) to demonstrate the important outcome-associated code snapshots and step-wise transitions for instructors to analyze the fine-grained programming behaviors of students.

We propose **BlockLens**, a novel visual analytics system that allows educators and platform owners to view the Block-based Online Coding behaviors of K-12 students through an interactive Lens. We first formulate the process of solving a block-based programming question as a sequence of code modifications (i.e., moving, creating, deleting, or modifying blocks). Then we generate the code snapshot after each code modification. Inspired by the methods for analyzing event sequences outlined by Gotz et al. [8], we identify and classify key snapshots as checkpoints and warning signs. Such checkpoints and warning signs enable a meaningful characterization of students' programming progress and subsequently facilitate the visual analysis of problem-solving strategies. The interface of BlockLens consists of four views. Question Selection View allows instructors to see key statistics for each question, and select a question they would like to focus on. Path Summary View provides an overview of all students' progress on the selected question, as well as the checkpoints, warning signs, and frequent snapshots that appear in the students' answers. Student View groups students by their progress on questions according to the number of checkpoints and warning signs that appear in their code snapshots. Finally, Sequence View shows the detailed snapshot sequences. The main contributions of this work are as follows:

- We derive the key design requirements for analyzing K-12 student coding behaviors in block-based programming environments based on our interview with domain experts.
- We propose *BlockLens*, a novel visual analytics system for interactively monitoring and analyzing student programming behaviors at multiple levels of detail.

#### 2 DATASET

Anonymized event sequence data was collected from a bilingual e-learning platform where K–12 students complete basic coding exercises using Scratch 3.0, a block-based programming language [22]. Our dataset consists of data from robot programming questions. In these programming questions, students are asked to instruct the robots to finish some tasks such as collecting items. After submitting the code, a simulator runs, showing an animation of the robot's response to the student's program. The score is then computed based on whether the code passes the test case.

#### **3 REQUIREMENT ANALYSIS**

To understand the requirements and challenges of analyzing student coding behaviors, we worked closely with four educational experts (**E1–E4**) who have 5–20 years' experience in K–12 computational thinking curricula. We had a series of online meetings with them and recorded their opinions on developing a visual analytics system. Then all authors discussed and summarized five major requirements for analyzing students' coding behaviors (**R1–R5**).

**R1. Monitor students' overall performance on a certain question.** An overview of students' performance is desired by the experts for easy selection of detailed questions. The overview should present important performance metrics to demonstrate whether students have been struggling with a question.

**R2. Identify the problem-solving behavior and strategies of groups.** The experts stated that it is not easy for teachers to observe each student's behavior and learn common reasons for success or failure. As a result, they suggested that our system should allow educators to differentiate between the coding behavior of different groups of students, such as two groups who reached a correct answer using different strategies, and show how the groups are distributed based on multiple performance metrics.

**R3. Identify checkpoints and warning signs. E1–E3** believe that identifying positive or negative key points within students' problem-solving paths is helpful for educators to provide assistance to students. Thus, our system should be able to identify such key points and present them to teachers intuitively.

**R4. Display a summary of problem-solving paths.** All the experts believed a visual summary of the problem-solving paths taken by multiple students was needed. This would allow educators to monitor and compare the coding behavior of multiple students.

**R5. Show an individual student's detailed problem-solving process. E4** pointed out an educator's need to view the detailed information (e.g., a students' actual code) and further understand how they are doing on a question or support them. Thus, the detailed sequence of coding steps should be available in our system.

## **4 IDENTIFYING KEY SNAPSHOTS**

Since the block-based programming questions allow students to use and arrange blocks freely, the quantity of possible code snapshots is large. Thus, it is not feasible to present all observed snapshots to instructors and platform owners within the limited screen space available. To handle this issue, we propose to identify *key snapshots* that are more meaningful and interesting (**R3**). These key snapshots are used in both the Student Checkpoint–Warning Plot and Path Summary View to inform instructors and platform owners of the interesting code snapshots (see Section 5). In this section, we will introduce how the key snapshots are identified and classified.

In the first step, we tabulate sequences of snapshots, where each snapshot is an event. Inspired by Gotz *et al.* [8], we applied the Chi square statistic with Yates's correction to evaluate whether a snapshot is strongly associated with the final result of the question. Such

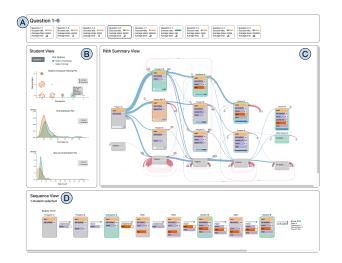

Figure 1: The visual analytics dashboard. (A) Question Selection View allows users to select questions, (B) Student View facilitates the exploration of student performance in terms of different metrics, (C) Path Summary View summarizes the paths and snapshot transition information of multiple students, and (D) Sequence View shows complete student snapshot and event sequences.

snapshots are considered to be key snapshots. However, the method does not tell us whether the key snapshots are associated with success or associated with failure. To determine this, we calculate the odds ratios [26] with Haldane-Anscombe correction [10] for these key snapshots. This allows us to separate checkpoints (associated with success) from warning signs (associated with failure).

In practice, the identified checkpoints are significant common steps that students may take in a correct solution, while the warning signs are a strong indicator that does not lead to a correct solution. In addition, since checkpoints are markers of success and warning signs are markers of failure, plotting warning sign count vs. checkpoint count separates the students who got the question correct from those who did not, and can further group them into smaller subdivisions based on how many checkpoints/warning signs their snapshot sequences contain.

### 5 VISUAL DESIGN

*BlockLens* consists of four views: Question Selection View, Path Summary View, Student View, and Sequence View.

**Question Selection View.** Question Selection View (Fig. 1A) allows users to select a question to inspect within the other views (**R1**). To facilitate question selection, simple and intuitive visualizations of three key statistics are provided for each question. The proportion of students who attempted a given question who got the question correct, i.e., the question's success rate, is shown using a progress bar-style visualization. The average number of steps is represented using a unit visualization [19], wherein each rectangle represents a step. Finally, the average time taken is represented using a clock-inspired [5, 6, 13] unit visualization.

**Student View**. Student View (Fig. 1B) shows how students are distributed based on performance metrics (**R2**, **R3**). It contains a *student checkpoint–warning plot* and two *distribution plots*.

The student checkpoint-warning plot is a unit visualization showing groups of students with different numbers of key snapshots identified using the algorithm introduced in Section 4 (R2, R3). The motivation for applying unit visualizations is that they enable the effective identification of outlying students within a group [19]. The plot has warning count on the y-axis and checkpoint count on the x-axis. In the plot, green points represent students who got the question correct; orange points are students who did not. The size (area) of each point encodes the student's step count. The interactive plot has two modes. To facilitate easy selection of both a single student and multiple students (R2, R5), we allow the teachers to switch between "select individual" and "select group" modes. When the teacher selects a student, either the student or the entire group that the student belongs to will be shown in the Sequence View according to the mode. Further, in "select group" mode, the group's transition behaviors are also highlighted in Path Summary View.

We also include two distribution plots below the student checkpoint–warning plot, one for the time taken from start to submission and one for the step count. For both, we overlay the distribution curves (generated using Kernel Density Estimation [2]) of students who got the question correct versus those who did not (**R2**).

Path Summary View. Path Summary View (Fig. 1C) consists of a Sankey-based visualization where each node represents a code snapshot and the links represent one-step transitions between two snapshots (R2, R4). The width of each link represents the number of transition instances. The nodes (snapshots) are arranged in columns from left to right according to their length in number of blocks. Snapshots that appear frequently and/or are identified as checkpoints or warning signs (R3) (see Section 4), which we call keyframes, are shown in their entirety (all code blocks displayed). Other snapshots are shown using a compact representation which only shows the number of blocks within the snapshot. We use Sankey diagrams with circular links [23] to account for links between nodes in the same column and links going "backwards" from right to left across columns. A backwards (right-to-left) link occurs when a student deletes blocks, resulting in a snapshot that has fewer blocks than the previous snapshot (and is thus in a column further to the left). To avoid visual clutter, we only highlight the starts and ends of circular links between nodes in the same column by setting the opacity of all other parts of the links very low, and we label the sources and destinations of the nodes. To represent code snapshots, we show code blocks as color-coded rectangles placed within a larger rectangle representing the coding area. Unconnected groups of blocks are separated by a gap. A short description is displayed within each code block, as are shadow blocks (i.e., "block-within-ablock") and their values. The type of a given snapshot is encoded using the fill and stroke of the rectangle representing the coding area. Green snapshots are checkpoints; orange snapshots are warning signs. Other snapshots are grey, and any snapshots with a border occur frequently in snapshot sequences.

Finally, a step count distribution bar is included on every snapshot visualization (except for those marked "other"). The step count distribution bar is a horizontal stacked bar chart showing the proportion of instances in which the snapshot in question appeared in each quartile of steps within a student's snapshot sequence.

Sequence View. Sequence View (Fig. 1D) displays the complete snapshot sequences, as well as the events linking each snapshot,

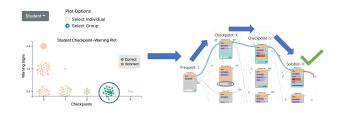

Figure 2: The user selects the group of students (circled) who have three checkpoint instances and no warning signs. These students' transitions are highlighted in Path Summary View, revealing that most of them took a common path to the solution. Arrows and the green checkmark highlight the common strategy that leads to a correct answer.

of any students selected in Student View or Path Summary View (**R5**). The snapshots are similar to those in Path Summary View, but have two key differences: the step count distribution bar is not included, and "other" snapshots are shown in full, unlike in Path Summary View. These differences align well with Sequence View's purpose, i.e., showing the complete problem-solving paths of individual students, instead of only a summary of multiple students.

# 6 USAGE SCENARIO: IDENTIFYING A COMMON PROBLEM-SOLVING STRATEGY

In this scenario, the user uses *BlockLens* to explore a question and identifies a common strategy for solving it. The user first browses all questions using Question Selection View (Fig. 1A). Then he identifies *Question* 1\_6 as an interesting question since it has a moderate success rate, indicating some students may face difficulties while others can finish it without problems. Thus, the user decides to conduct an in-depth analysis of the problem-solving behaviors.

The user then looks at Student View. Looking at the step count distribution plot, the user sees a narrow peak in the green distribution curve at close to five steps (many students in a narrow range), but a shorter peak further to the right shows a few students took more than ten steps. On the other hand, the step counts of students who get the question wrong fall in a wider range, and many students submitted their answers very early, perhaps indicating that the students meet difficulties in the early stage. The user then observes the student checkpoint-warning plot. There are more green points (correct students) to the right of the plot, which suggests the presence of more checkpoint instances is strongly correlated with success. Furthermore, the presence of a warning sign is a strong indicator of failure. Looking at Path Summary View, the user observes the warning sign usually appeared during the first half of the problem-solving process, such that it could act as an early warning sign (see the circled step count distribution bar in the right part of Fig. 2), which matches his findings from the step distribution plot. He also observes that most correct students appeared to have gone from Frequent (1) to Checkpoint (2) to Checkpoint (5) to Solution (8). Back in Student View, the user selects the group of students with three checkpoint instances using the Checkpoint-Warning plot. All the points in the group are green (all correct). Upon doing so, the user notices that the path from (1) to (2) to (5) to (8) is highlighted and that most of the people in this group have followed this path, which can be viewed as a common strategy. On the other hand, the

presence of the warning sign indicates that a student has deviated from the recommended steps, and almost all students with warning sign instances got the question wrong. Finally, in Sequence View, the user sees all paths in detail and confirms the common strategy.

# 7 DISCUSSION

In this section, we discuss potential limitations and points to consider including the generalizability and scalability of the system.

Generalizability. Although our prototype system focuses on questions using Scratch, we expect our method to be generalizable to other block-based programming environments, e.g., those based on Snap! [3] or Blockly [1]. The checkpoint and warning sign identification methods used are even more widely generalizable. They can in principle be applied to any event sequence with a binary outcome (e.g., success vs. failure). BlockLens is not designed for completely open-ended project-based coding without any right or wrong answers, such as making animations or games. Additionally, the current prototype supports a binary correct/incorrect scoring scheme. In cases where there are multiple possible scores but there is a clear divide between low and high scores, scores could be thresholded and categorized as high or low. Fully generalizing to multiclass scoring systems would require modifying the algorithm and redefining checkpoints and warning signs, but would not necessitate major design changes.

**Scalability.** The scalability of the unit visualizations is currently limited to a user's ability to discern individual visual elements. There are also usability concerns when representing a large number of units, especially regarding features like selecting a single unit. However, these concerns can be mitigated by adding a zoom feature or through aggregation methods, e.g., replacing multiple units with a glyph. Another scalability issue is representing long and complex code block sequences. We can control the amount of horizontal space occupied by Path Summary View and the maximum number of blocks drawn within a snapshot (these are linked; see Section 5), but complicated questions necessitating a large quantity of code blocks would require further measures, such as a short, "compact" version of long snapshots with some code details hidden.

## 8 CONCLUSION AND FUTURE WORK

We propose a novel visual analytics system for analyzing student behaviors in block-based programming environments. *BlockLens* allows the interactive exploration of student coding behaviors at multiple levels of detail. It allows educators to monitor students' overall performance on questions, identify groups of students who differ in their coding progress, performance, and behavior within a question, and identify both common problem-solving strategies and common mistakes or pitfalls. We describe a usage scenario to show the usefulness of our system. In the future, we would like to further test our approach with more programming questions that require more types of blocks, e.g., conditionals and loops. In addition, it would be interesting to explore how the key snapshot identification algorithm can be generalized to text-based programming.

## ACKNOWLEDGMENTS

We would like to thank Trumptech for the dataset and valuable feedback, and anonymous reviewers for constructive comments.

#### REFERENCES

- [1] [n.d.]. Blockly. https://developers.google.com/blockly. Accessed on Mar 1, 2022.
   [2] [n.d.]. Kernel Density Estimation. https://en.wikipedia.org/wiki/Kernel\_density\_
- estimation. Accessed on Mar 1, 2022.
- [3] [n.d.]. Snap! Build Your Own Blocks. https://snap.berkeley.edu/about. Accessed on Mar 1, 2022.
- [4] Qing Chen, Xuanwu Yue, Xavier Plantaz, Yuanzhe Chen, Conglei Shi, Ting-Chuen Pong, and Huamin Qu. 2020. ViSeq: Visual Analytics of Learning Sequence in Massive Open Online Courses. *IEEE Transactions on Visualization and Computer Graphics* 26, 3 (2020), 1622–1636.
- [5] Pierre Dragicevic and Stéphane Huot. 2002. SpiraClock: A Continuous and Nonintrusive Display for Upcoming Events. In CHI'02 Extended Abstracts on Human Factors in Computing Systems. 604–605.
- [6] Fabian Fischer, Johannes Fuchs, and Florian Mansmann. 2012. ClockMap: Enhancing Circular Treemaps with Temporal Glyphs for Time-Series Data. In Proceedings of the 2012 EG/VGTC Conference on Visualization (Short Papers). 97–101.
- [7] Elena L Glassman, Jeremy Scott, Rishabh Singh, Philip J Guo, and Robert C Miller. 2015. OverCode: Visualizing Variation in Student Solutions to Programming Problems at Scale. ACM Transactions on Computer-Human Interaction 22, 2 (2015), 1–35.
- [8] David Gotz, Jonathan Zhang, Wenyuan Wang, Joshua Shrestha, and David Borland. 2020. Visual Analysis of High-Dimensional Event Sequence Data via Dynamic Hierarchical Aggregation. *IEEE Transactions on Visualization and Computer Graphics* 26, 01 (2020), 440–450.
- [9] Shuchi Grover, Satabdi Basu, Marie Bienkowski, Michael Eagle, Nicholas Diana, and John Stamper. 2017. A Framework for Using Hypothesis-Driven Approaches to Support Data-Driven Learning Analytics in Measuring Computational Thinking in Block-Based Programming Environments. ACM Transactions on Computing Education 17, 3, Article 14 (aug 2017), 25 pages.
- [10] Rafael A Irizarry. 2019. Introduction to Data Science: Data Analysis and Prediction Algorithms with R.
- [11] Max Kesselbacher and Andreas Bollin. 2019. Discriminating Programming Strategies in Scratch: Making the Difference between Novice and Experienced Programmers. In Proceedings of the 14th Workshop in Primary and Secondary Computing Education. Article 20, 10 pages.
- [12] Max Kesselbacher and Andreas Bollin. 2019. Quantifying Patterns and Programming Strategies in Block-Based Programming Environments. In Companion Proceedings of the 2019 IEEE/ACM 41st International Conference on Software Engineering. 254–255.
- [13] Christopher Kintzel, Johannes Fuchs, and Florian Mansmann. 2011. Monitoring Large IP Spaces with ClockView. In Proceedings of the 8th International Symposium on Visualization for Cyber Security. Article 2, 10 pages.
- [14] Minji Kong and Lori Pollock. 2020. Semi-Automatically Mining Students' Common Scratch Programming Behaviors. In Proceedings of the 20th Koli Calling International Conference on Computing Education Research. Article 7, 7 pages.
- [15] Haotian Li, Min Xu, Yong Wang, Huan Wei, and Huamin Qu. 2021. A Visual Analytics Approach to Facilitate the Proctoring of Online Exams. In Proceedings

of the 2021 CHI Conference on Human Factors in Computing Systems. 1-17.

- [16] Karsten Øster Lundqvist and Steven Warburton. 2019. Visualising Learning Pathways in MOOCs. In Proceedings of the 2019 IEEE Learning With MOOCS Conference. 185–190.
- [17] Jesús Moreno-León, Gregorio Robles, and Marcos Román-González. 2015. Dr. Scratch: Automatic Analysis of Scratch Projects to Assess and Foster Computational Thinking. *RED-Revista de Educación a Distancia* (2015).
- [18] Andy Nguyen, Christopher Piech, Jonathan Huang, and Leonidas Guibas. 2014. Codewebs: Scalable Homework Search for Massive Open Online Programming Courses. In Proceedings of the 23rd International Conference on World Wide Web. 491–502.
- [19] Deokgun Park, Steven M. Drucker, Roland Fernandez, and Niklas Elmqvist. 2018. Atom: A Grammar for Unit Visualizations. *IEEE Transactions on Visualization and Computer Graphics* 24, 12 (2018), 3032–3043.
- [20] Chris Piech, Mehran Sahami, Daphne Koller, Steve Cooper, and Paulo Blikstein. 2012. Modeling How Students Learn to Program. In Proceedings of the 2012 ACM SIGCSE Technical Symposium on Computer Science Education. 153–160.
- [21] Thomas W. Price, Yihuan Dong, and Dragan Lipovac. 2017. ISnap: Towards Intelligent Tutoring in Novice Programming Environments. In Proceedings of the 2017 ACM SIGCSE Technical Symposium on Computer Science Education. 483–488.
- [22] Mitchel Resnick, John Maloney, Andrés Monroy-Hernández, Natalie Rusk, Evelyn Eastmond, Karen Brennan, Amon Millner, Eric Rosenbaum, Jay Silver, Brian Silverman, and Yasmin Kafai. 2009. Scratch: Programming for All. Commun. ACM 52, 11 (2009), 60–67.
- [23] Tom Shanley. [n.d.]. D3 Sankey Circular. https://github.com/tomshanley/d3sankey-circular/. Accessed on Mar 1, 2022.
- [24] Conglei Shi, Siwei Fu, Qing Chen, and Huamin Qu. 2015. VisMOOC: Visualizing Video Clickstream Data from Massive Open Online Courses. In *Proceedings of the 8th IEEE Pacific Visualization Symposium*. 159–166.
  [25] Milan J Srinivas, Michelle M Roy, Jyotsna N Sagri, and Viraj Kumar. 2018. As-
- [25] Milan J Srinivas, Michelle M Roy, Jyotsna N Sagri, and Viraj Kumar. 2018. Assessing Scratch Programmers' Development of Computational Thinking with Transaction-level Data. In *Towards Extensible and Adaptable Methods in Computing*. 399–407.
- [26] Magdalena Szumilas. 2010. Explaining Odds Ratios. Journal of the Canadian Academy of Child and Adolescent Psychiatry 19, 3 (2010), 227.
- [27] Peeratham Techapalokul. 2017. Sniffing Through Millions of Blocks for Bad Smells. In Proceedings of the 2017 ACM SIGCSE Technical Symposium on Computer Science Education. 781–782.
- [28] Yiting Wang, Walker M White, and Erik Andersen. 2017. PathViewer: Visualizing Pathways through Student Data. In Proceedings of the 2017 CHI Conference on Human Factors in Computing Systems. 960–964.
- [29] Meng Xia, Reshika Palaniyappan Velumani, Yong Wang, Huamin Qu, and Xiaojuan Ma. 2021. QLens: Visual Analytics of Multi-step Problem-solving Behaviors for Improving Question Design. *IEEE Transactions on Visualization and Computer Graphics* 27, 2 (2021), 870–880.
- [30] Meng Xia, Huan Wei, Min Xu, Leo Yu Ho Lo, Yong Wang, Rong Zhang, and Huamin Qu. 2019. Visual Analytics of Student Learning Behaviors on K-12 Mathematics E-learning Platforms. CoRR abs/1909.04749 (2019).